# DIGITUS®/

## Receiver Unit for 4K Wireless HDMI KVM Extender Set (DS-55328)

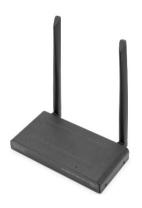

Quick Installation Guide
DS-55329

## **Table of Contents**

| 1.   | Safety Instructions                | 3   |
|------|------------------------------------|-----|
| 2.   | Introduction                       | 3   |
| 3.   | Main Features                      | 4   |
| 4.   | Package Contents                   | 4   |
| 5.   | Product Specifications             | 4   |
| 6.   | Product Overview                   | 7   |
| 7.   | Connection Instruction             | 8   |
| 8.   | Installation Guide                 | 9   |
| 8.1  | Connecting the transmitter         | 9   |
| 8.2  | Connecting the receiver            | .10 |
| 8.3  | Two streaming modes                | .11 |
| 8.3. | 1 One TX to one RX mode            | .11 |
| 8.3. | 2 One TX to multiple RX mode       | .12 |
| 8.4  | Connecting infrared return         | .13 |
| 8.5  | Testing the IR return function     | .14 |
| 8.6  | Connecting the USB extension       | .15 |
| 8.7  | Testing the USB extension function | .16 |
| 9.   | Questions and answers              | .16 |

### 1. Safety Instructions

- Please read these instructions thoroughly before you use the device and keep them for future reference.
- Only for indoor use.
- Do not use the product in a damp environment or near water.
- Do not expose the product to extremely high or low temperatures, strong light sources or direct sunlight.
- This product is not a toy. Keep out of reach of children.
- Connect the adapter to the mains only after you have verified that the line voltage corresponds to the value specified on the type plates.
- Never connect a power adapter if it's damaged. In such cases, please contact your supplier.
- Disconnect the AC/DC power adapter from the mains when this device is not in use for prolonged time.
- Never open the product: the device may contain parts with deadly voltage. Repairs or service should only be performed by qualified personnel.
- Improper use, self-installed modifications or repairs will void any and all warranties.
- We do not accept any product responsibility for incorrect use of the product or use other than for which the product is intended.
- We do not accept liability for any consequential damage other than the legal product responsibility.

#### 2. Introduction

With this additional receiver unit, you can extend the 4K Wireless HDMI® KVM Extender Set (DS-55328) for up to 4 receivers (output devices). Distribute your AV signals wirelessly on up to 4 screens.

#### 3. Main Features

- Point-to-multipoint connection 1x transmitter (source) + up to 4x receivers (output device)
- Touch Screen Back Control Supports touch panels (via USB connection on the receiver)
- Wireless channel: IEEE 802.11.b/g/n/ac
- Frequency band: Dual Band, 2,4/5G
- Compression: H.265
- Latency: approx. 100 ms
- AES 128 bit encryption
- Authentication protocol: WPA2 (WPAS-PSK / WPA2-Enterprise)
- HDMI® version: 2.0

## 4. Package Contents

- 1x Receiver unit
- 1x USB Power adapter (DC 5V/2A)
- 1x USB-A to USB-C cable (1.5 m)
- 1x HDMI® connection cable (1.5 m)
- 1x QIG

## 5. Product Specifications

| Specifications    | Details                           |
|-------------------|-----------------------------------|
| HDMI out Version  | HDMI 2.0                          |
| HDCP Version      | HDCP 2.2                          |
| Output Resolution | 4096x2160/60fps, 4096x2160/30fps, |
|                   | 3840x2160/60fps, 3840x2160/30fps, |
|                   | 1080p/60fps, 1080p/30fps,         |
|                   | 1080p/24fps, 1080i/50fps,         |

|                         | 1080i/60fps, 720p/30fps, 720p60fps,<br>480p/60fps |
|-------------------------|---------------------------------------------------|
| Transmission Resolution | Maximum 4K30                                      |
| Latency                 | About 100 ms latency                              |
| Audio Format            | PCM                                               |
| Audio Channel           | 2 channels                                        |
| IR Extended Function    | Supports 38 KHz to 56 KHz wide                    |
|                         | frequency                                         |
| USB KVM                 | Supports mouse/keyboard/touch                     |
|                         | panel back control                                |
| Wireless Standard       | IEEE 802.11b/g/n/ac, 2.4G/5GHz,                   |
|                         | 2T2R                                              |
| Platform Supported      | Any devices that support HDMI port                |
| Distance                | About 150 meters in the clear line of             |
|                         | sight                                             |
| Throughput              | Up to 866 Mbps                                    |
| Frequency               | 5150-5350MHz, 5470-5725MHz,                       |
|                         | 5725-5850MHz, 5850-5925MHz                        |
|                         | The specific frequency bands utilized             |
|                         | are upon the legal regulations by each            |
|                         | country                                           |
| Bandwidth               | Supports 20 MHz, 40 MHz, 80 MHz                   |
| WiFi PA                 | About 17 dBm                                      |
| Auto Pairing & Auto     | Automatically establish connection                |
| Connection              | with the most favorable Wi-Fi channel             |
|                         | accessible to guaranteeing                        |
|                         | exceptional wireless performance                  |
| High Sensitive Antennas | 2x External high sensitive antennas               |
|                         | provide stable wireless connections               |
|                         | and optimal coverage                              |

| I/O Ports             | 1x HDMI® out 2.0               |
|-----------------------|--------------------------------|
|                       | 1x USB-C™                      |
|                       | 1x IR                          |
|                       | 2x USB                         |
|                       | 1x Power Button                |
|                       | 1x Reset Button                |
| LED                   | 2x blue LED                    |
| Power Supply          | DC 5V/2A                       |
| Power Consumption     | About 5W                       |
| Dimensions            | 154*77.5*21 mm                 |
| Weight                | 330 g                          |
| Operating Temperature | 0 °C to +40 °C                 |
| Storage Temperature   | -10 °C to +60 °C               |
| Operating Humidity    | 10 % to 80 % relative humidity |

#### 6. Product Overview

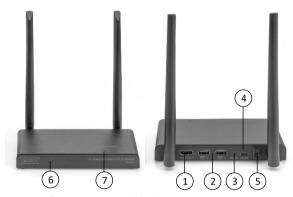

- 1. HDMI® out: Connect with display
- USB: Connect with mouse and keyboard for USB KVM function, you can also connect with touch panel USB port for touch panel back control
- 3. Reset: Reset to factory
- 4. USB-C™: Connect with 5V/2A power adapter
- 5. Switch: Turn on/off the product
- 6. IR Window: IR extended function
- 7. LED indicator

#### 7. Connection Instruction

A standard wireless HDMI® extender kit includes one transmitter and one receiver, which are paired before shipment. Normally you don't need to pair them again.

However, if you buy additional receiver, you need to follow the instruction below to pair the new receiver with the transmitter.

- 1) Power on transmitter.
- 2) Power on the receiver until it's on the main menu.
- Press the receiver's reset button and hold for 5 seconds until the LED is flashing fast.
- Wait around 30 seconds, the transmitter and receiver will pair automatically.

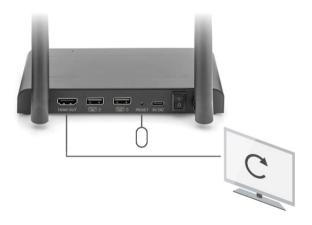

#### 8. Installation Guide

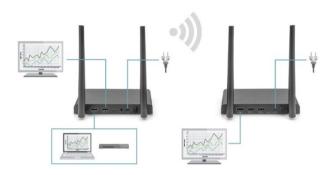

#### 8.1 Connecting the transmitter

The transmitter sends the HD video signal wirelessly to the receiver in another room. Therefore, place the transmitter near your HDMI® source (for example: set top box, Blu-ray player, Media Player, Media Center PC/laptop).

- Connect the power adapter to the connector marked "5V" and insert the plug into the wall socket.
- Use an HDMI® cable to connect the HDMI® source to the HDMI® port marked "HDMI® IN" on the TX.
- Optional: To continue watching TV in this room as well, use an HDMI® cable (not supplied) to connect a TV to the HDMI® port marked "HDMI® OUT"

| LED indicator of TX | Description             |
|---------------------|-------------------------|
| Red                 | TX system is booting on |
| Blue                | Connected               |
| Purple              | No video in             |

#### 8.2 Connecting the receiver

- Connect the power adapter to the connector marked "5V" and insert the plug into the wall socket.
- Place the receiver in the room (bedroom, study, or other room) where you want to connect the second TV or projector.
- 3. Use an HDMI® cable to connect your TV or projector to the HDMI® port marked "HDMI® OUT" on the receiver.

| LED indicator of RX | Description            |
|---------------------|------------------------|
| Flashing blue       | Waiting for connection |
| Static blue         | Connected              |

#### 8.3 Two streaming modes

#### 8.3.1 One TX to one RX mode

Normally, when you connect TX and RX by following above step, the TX and RX will connect automatically.

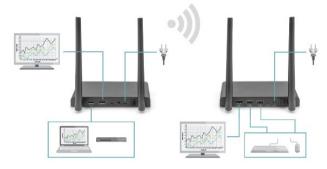

#### 8.3.2 One TX to multiple RX mode

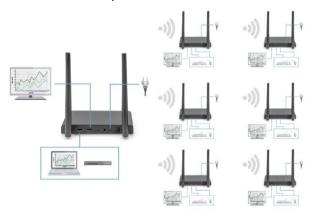

The 4K Wireless HDMI® KVM Extender Set also supports multicast function, which means video transmission from one transmitter is streamed to a group of receivers simultaneously. One transmitter can support up to 4 receivers.

If you buy a new receiver, after power on the receiver, the transmitter will recognize and stream the video to the second receiver automatically.

If the transmitter and new receiver are not paired automatically, please pair the TX and RX firstly, please check "Pairing a transmitter and receiver" process.

#### 8.4 Connecting infrared return

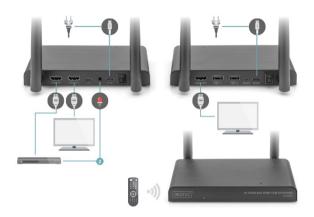

The 4K Wireless HDMI® KVM Extender Set has a Built in "infrared return" that enables continued operation of the connected HDMI® sources from another room.

For example, operate your HDMI® source downstairs from your bedroom (location of second TV).

The IR cable receives the commands sent by the IR receiver and forward it to your connected HDMI® sources.

Connect the IR cable (2) to the transmitter's connector marked "IR". Make sure that the LED of the IR cable is attached exactly over the HDMI® source's infrared sensor (with some equipment, this needs to be done very precisely). The exact position can be found easily by

shining a torch on the front panel, searching for the IR sensor window.

Please experiment with correct placement before final attachment of the IR LED.

Please note! The adhesive strip may cause discoloration on certain surfaces or leave adhesive residues after removal.

#### 8.5 Testing the IR return function

Once you have connected the IR cable according to the above description, it is recommended to test the function first.

- Aim your remote control towards the IR On the front side of receiver and send a command.
- The IR Receiver will now send this command to the transmitter through the receiver.
- The transmitter will forward this command to the IR on the transmitter. The IR then forwards the command to the HDMI® source.
- 4. The HDMI® source should now execute the function associated with the command sent by your remote control.

#### 8.6 Connecting the USB extension

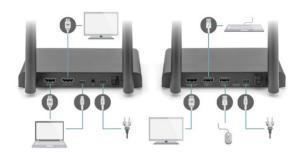

In addition to an infrared return feature, the 4K Wireless HDMI® KVM Extender Set also features a built-in USB extension function. This helps you to continue to operate connected HDMI® sources, such as a Media Center PC or laptop, from another room, using a mouse and/or keyboard.

#### 1. To the transmitter

Using the included Micro USB cable, connect your PC or laptop to the Micro USB socket marked "USB" on the transmitter.

#### 2. To the receiver

Connect your mouse and/or keyboard to the connectors marked "USB" on the receiver.

#### 8.7 Testing the USB extension function

Once you have connected the Micro USB cable and your mouse/keyboard according to the above description, it is recommended to test the feature first.

- 1. Take your mouse/keyboard and use one of the functions.
- The receiver will now send this function to the transmitter. The transmitter will now forward this function to the Media Center PC or laptop.
- The Media Center PC or laptop should now execute the function of your mouse/keyboard.

#### 9. Questions and answers

Q1. No (or poor) image and sound on TV or projector.

Move the transmitter and the receiver in the same room to test if the connection works well, and please make sure all below setting are correct.

- Ensure that the power of the transmitter and receiver is properly connected. Ensure that all HDMI® cables are connected properly or replace them.
- Ensure that the HDMI® source is turned ON and the correct HDMI® input is selected on the TV.
- Ensure that the HDMI® source is set to a correct video resolution. If necessary, consult the user manual of your HDMI® source.
- Disconnect the power adapters from the wall socket and reconnect them to reboot the 4K Wireless HDMI® KVM Extender Set.

If the transmitter and receiver still no connection, please follow the below step for pairing.

- 1) Power on the transmitter.
- 2) Power on the receiver till it's on the main screen.
- Press the receiver's reset button and hold for 5 seconds till the LED is flashing fast.
- 4) Wait around 30 seconds, the transmitter and receiver will be paired automatically.

#### Q2. No or bad connection between the transmitter and receiver.

- Move the transmitter and/or the receiver from the immediate vicinity of the connected HDMI® sources and Wi-Fi equipment. These may affect the range.
- Slightly adjusting the position of the transmitter and/or receiver may already help.
- Too much distance or obstacle between transmitter and receiver. Try using shorter distances.
- Disconnect the power adapters from the wall socket and reconnect them to reboot the 4K Wireless HDMI® KVM Extender Set.

#### Q3. I do have picture, but no (or bad) sound.

The 4K Wireless HDMI® KVM Extender Set supports up to 2CH PCM stereo.

Check the audio setting in the settings menu of the connected HDMI® source and manually set it to 2CH PCM stereo when the automatic setting does not work.

#### O4. The IR blaster doesn't work.

- Make sure to use the original remote control of the video source.
- Please stick the IR emitter probe in the surface of IR window of the source device, if you are not sure the correct position of IR window of source device,
- 3) please refer to the manual of source device.
- Please point the remote control to the IR receiver probe with 5 meters directly.
- The IR extender cable based on 20KHz-60KHz remote signal protocol, which support most of the IR remote in the market, for special standard or old remote may not supported.

## **FCC Warning**

This device complies with part 15 of the FCC Rules. Operation is subject to the following two conditions: (1) This device may not cause harmful interference, and (2) this device must accept any interference received, including interference that may cause undesired operation. Any Changes or modifications not expressly approved by the party responsible for compliance could void the user's authority to operate the equipment.

Note: This equipment has been tested and found to comply with the limits for a Class B digital device, pursuant to part 15 of the FCC Rules. These limits are designed to provide reasonable protection against harmful interference in a residential installation. This equipment generates uses and can radiate radio frequency energy and, if not installed and used in accordance with the instructions, may cause harmful interference to radio communications. However, there is no guarantee that interference will not occur in a particular installation. If this equipment does cause harmful interference to

radio or television reception, which can be determined by turning the equipment off and on, the user is encouraged to try to correct the interference by one or more of the following measures:

- Reorient or relocate the receiving antenna.
- Increase the separation between the equipment and receiver.
- Connect the equipment into an outlet on a circuit different from that to which the receiver is connected.
- Consult the dealer or an experienced radio/TV technician for help.

This equipment complies with FCC radiation exposure limits set forth for an uncontrolled environment. This equipment should be installed and operated with minimum distance 20cm between the radiator & your body.

#### Disclaimer

The terms HDMI® and HDMI® High-Definition Multimedia interface, and the HDMI® Logo are trademarks or registered trademarks of HDMI® Licensing LLC in the United States and other countries.

Hereby ASSMANN Electronic GmbH declares that the Declaration of Conformity is part of the shipping content. If the Declaration of Conformity is missing, you can request it by post under the below mentioned manufacturer address.

#### www.assmann.com

Assmann Electronic GmbH Auf dem Schüffel 3 58513 Lüdenscheid Germany

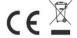